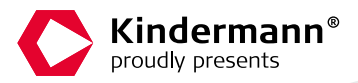

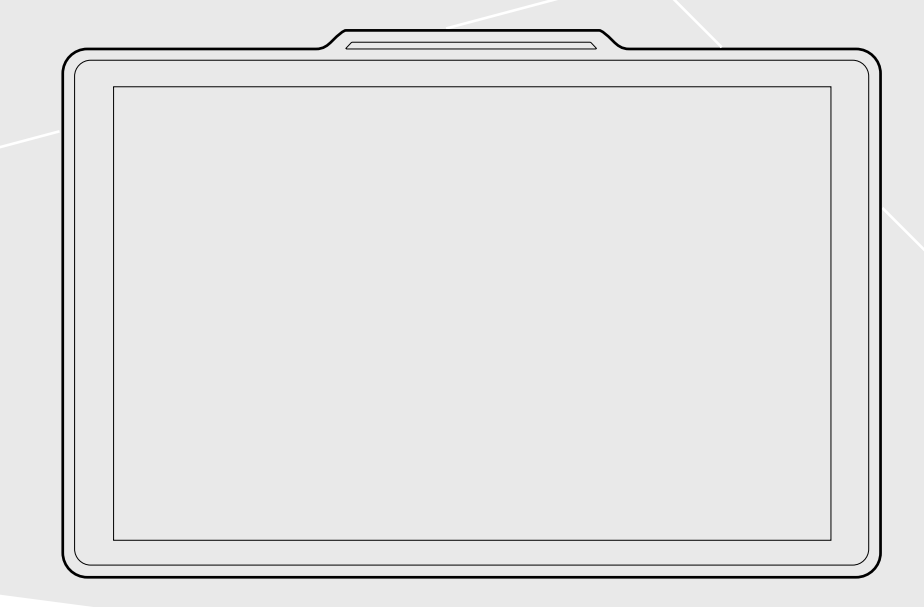

**Schnellstartanleitung |** QuickStartGuide

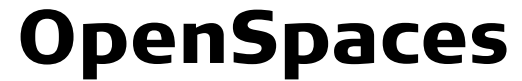

**Touch Panel PC / Doorsign**

### 1. Einleitung und Sicherheitshinweise 1Safety instructions and warnings

- > Um OpenSpaces einzurichten folgen Sie den Anweisungen dieser Schnellanleitung und verwenden Sie sowohl Hardware als auch Software nur für den jeweiligen angedachten Verwendungszweck.
- > **Warnung**: Änderungen oder Modifikationen an diesem Gerät, die nicht ausdrücklich von der für die Einhaltung der Vorschriften verantwortlichen Stelle genehmigt wurden, führen zum Erlöschen der Betriebserlaubnis und der Garantie für das Gerät.
- > Nur für Innenanwendungen. Betriebstemperaturen: 0 45°C
- > **Hinweis:** Nach der Inbetriebnahme des Türschildes erfolgt das Aufsetzen des Systems mithilfe des Konfigurationstools. Zur Installation wird ein Windows PC, die Daten ihres Produktivsystems (Exchange) sowie die Lizenzdaten benötigt. Halten Sie diese für ein reibungsloses Setup bereit. Zum Einrichtungsprozess stehen sowohl Infofelder im Konfigurationstool, als auch eine umfangreiche Dokumentation zur Verfügung. Diese können im Kindermann Shop heruntergeladen werden.
- > To set up OpenSpaces, follow the instructions in this Quick Start Guide and use both hardware and software only for their intended purpose.
- > Warning: Changes or modifications to this device not expressly approved by the party responsible for compliance could void the user's authority to operate the equipment and the warranty.For indoor use only.
- > Operating temperatures: 0 45°C
- > Note: After commissioning the door label, the system is set up using the configuration tool. A Windows PC, the data of your productive system (Exchange) and the license data are required for installation. Have these ready for a smooth setup. Information fields in the configuration tool as well as comprehensive documentation are available for the setup process. These can be downloaded from the Kindermann Shop.

# 2. Lieferumfang | Scope of delivery

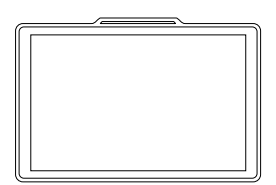

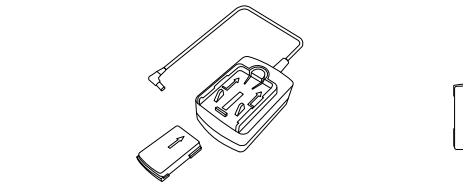

OpenSpaces DC-Netzadapter | DC Power Adapter (optional)

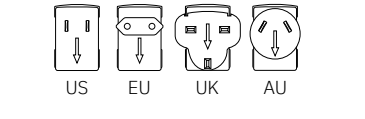

Netzstecker | Power Plug

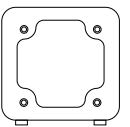

Halterung | Bracket (optional)

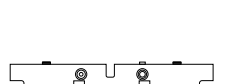

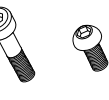

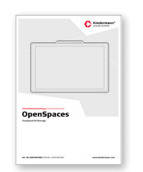

E/A-Abdeckung | I/O Cover 2x M3 2x M2 Handbuch | Manual

2x M3 2x M2

10. 11.

## 3. Produktbeschreibung | Product description

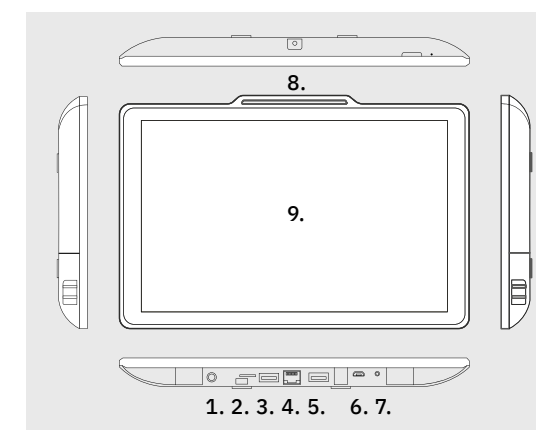

- 1. DC 12V | DC 12V
- 2. Micro SDHC | Micro SDHC
- 3. USB 2.0 | USB 2.0
- 4. RJ45 / PoE+ | RJ45 / PoE+
- 5. USB 2.0 | USB 2.0
- 6. Micro USB für ADB | Micro USB for ADB
- 7. Audio-Buchse | Audio Jack

8. Front-LED | Front LED

12.

ň

 $m$  $m$ 

- 9. Bildschirm | Display
- 10. Taste zum Zurücksetzen auf die Werkseinstellungen | Factory Reset button
- 11. Einschalttaste | Power button
- 12. Schlitz für Kensington-Schloss | Kensington Lock Slot

### 4. Anschluss der Kabel | Cable connection

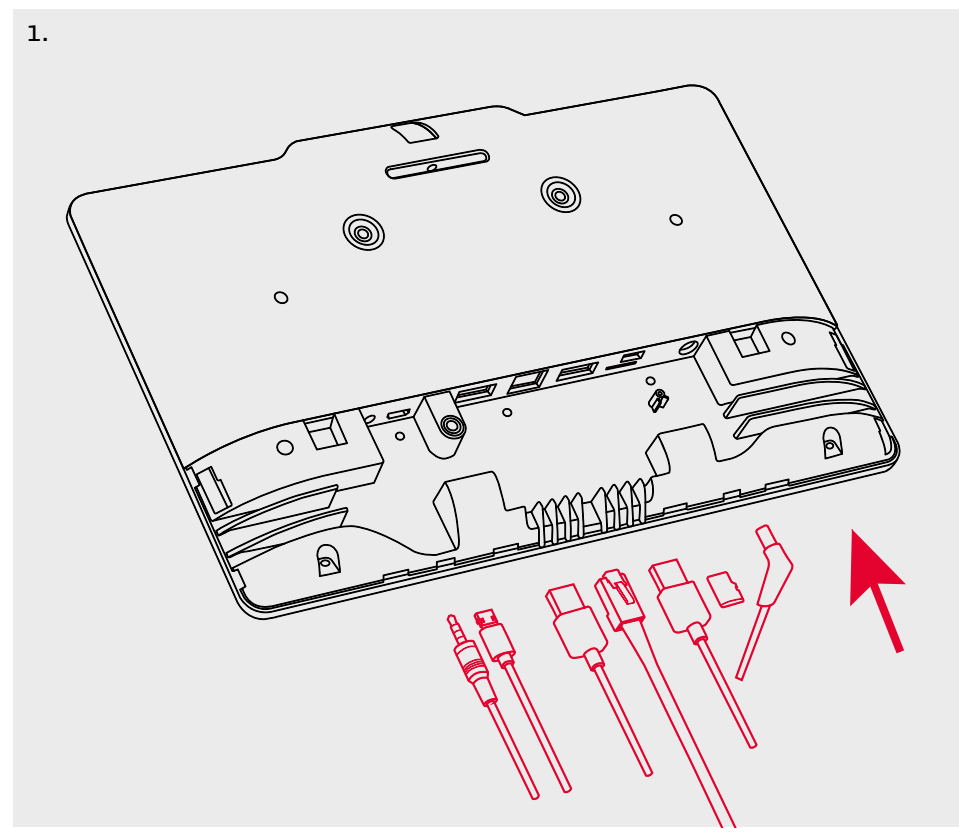

Das Türschild schaltet sich ein, sobald über PoE+ oder das optionale DC Netzteil Strom anliegt. The doorsign switches on as soon as power is applied via PoE+ or the optional DC power supply.

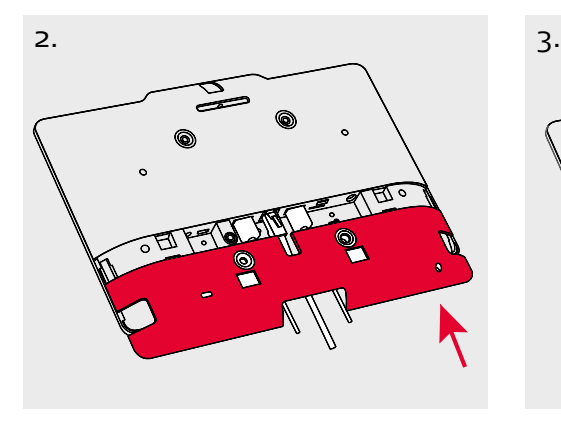

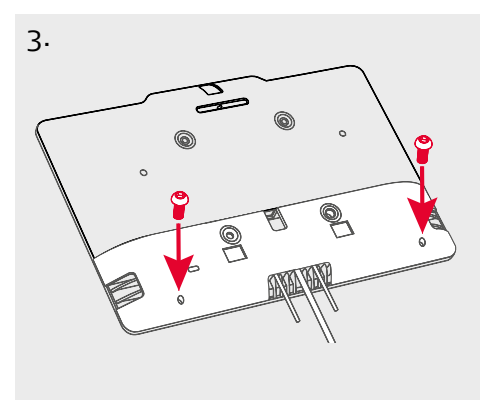

## 5. Weitere Schritte | Further actions

- > Nachdem Sie das Türschild in Betrieb genommen haben können Sie mithilfe des Touchdisplays die Sprache einstellen, in dem die Raumbuchungsdaten angezeigt werden sollen.
- > **Hinweis:** Für das weitere Aufsetzen von OpenSpaces wird ein Windows-PC und im weiteren Prozess Daten zum eingesetzten Exchange Server benötigt. Diese sollten für ein reibungsloses Setup vorher bereitgestellt werden.
- > Installieren Sie das OpenSpaces Konfigurationstool auf Ihrem PC und starten es.
- > Folgen Sie den im Konfigurationstool vorgegebenen Schritten. Hier können neben administrativen Einstellungen auch das eigene Corporate Design auf das Türschild gebracht werden.
- > **Hinweis:** Bei Fragen zum Einrichtungsprozess kann die umfangreiche Dokumentation, sowie Ihre Ansprechpartner von Kindermann helfen.
- > Once you have put the door sign into operation, you can use the touch display to set the language in which the room booking data should be displayed.
- > Note: A Windows PC is required for the further setup of OpenSpaces and data on the Exchange server used in the further process. These should be provided in advance for a smooth setup.
- > Install the OpenSpaces configuration tool on your PC and start it.
- > Follow the steps specified in the configuration tool. In addition to administrative settings, you can also apply your own corporate design to the door label.
- > **Note:** If you have any questions about the set-up process, the extensive documentation and your contact at Kindermann can help.

# 6. Entsorgung | Disposal

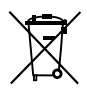

> Dieses Produkt darf nicht als normaler Haushaltsmüll entsorgt werden, sondern muss an einer Annahmestelle für das Recycling von elektrischen und elektronischen Geräten abgegeben werden. Umwelt und Gesundheit können durch die falsche Entsorgung von elektronischen Komponenten dauerhaft geschädigt werden. Durch Ihren Beitrag zur korrekten Entsorgung dieses Produktes leisten Sie einen wichtigen Beitrag zum Schutz der Natur und Ihrer Mitmenschen. Materialrecycling hilft, den Verbrauch von wertvollen Rohstoffen zu verringern. Weitere Informationen zum Thema Recycling erhalten Sie bei Ihrer lokalen Gemeindeverwaltung, den kommunalen Entsorgungsbetrieben oder dem Händler, über den Sie dieses Produkt erworben haben.

#### > **Rücknahmekonzept**

Das Gerät kann zur kostenfreien Entsorgung an Kindermann zurückgesendet werden. Bitte nehmen Sie für eine reibungslose Abwicklung den Kontakt mit unserem Service auf. Wir weisen darauf hin, dass der Anwender in alleiniger Verantwortung steht, vor der Entsorgung jegliche personenbezogenen oder anderweitig geschützten Daten von dem Gerät zu löschen.

> This product must not be treated as normal household waste but must be taken to a collection point for the recycling of electrical and electronic equipment.

The environment and health can be permanently damaged by the incorrect disposal of electronic components. By helping to dispose of this product correctly, you are making an important contribution to protecting nature and your fellow human beings. Material recycling helps to reduce the consumption of valuable raw materials. For more information on recycling, please contact your local council, municipal waste disposal service, or the retailer through whom you purchased this product.

#### > Return concept

The device can be returned to Kindermann for disposal free of charge. Please contact our service department for smooth processing.

We want to point out that the user is solely responsible for deleting any personal or otherwise protected data from the device before disposal.

# 7. Service und Support | Service and support

Technische Fragen Technical issues: support@kindermann.de

Reparaturrückfragen, Reklamationsbearbeitung, Ersatzteilbestellung Questions regarding pending repairs, claims, spare parts: service@kindermann.de

Kindermann GmbH Mainparkring 3 | 97246 Eibelstadt | Germany Email: info@kindermann.de Subject to alterations | 5005000 000 | DE/EN | 01.2024

www.kindermann.com